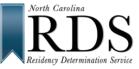

When creating an RDS account, if you get a message saying your email address is already in use, it means you already have an account for CFNC/RDS using that email. DO NOT CREATE A NEW ACCOUNT; use the tips below to recover your old/existing account:

## Recover Username: www.NCresidency.org

1. In Sign In area, click FORGOT USERNAME / PASSWORD:

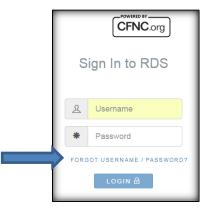

2. Under Forgot Your Username, fill out NAME and EMAIL ADDRESS; then click RECOVER USERNAME:

| Forgot Your Username ? |                | Forgot your Password ? |                     |
|------------------------|----------------|------------------------|---------------------|
| First*                 | Middle Initial | Last*                  | Username*           |
| First Name             | Middle Ir      | Last Name              | Enter your Username |
| Email Address*         |                |                        | Email Address *     |
| Enter Your Email A     | Address        |                        | Enter your Email    |
| RECOVER USE            | ERNAME         |                        | RESET PASSWORD      |

3. Answer security question; click <u>GET USERNAME</u>. Your Username appears in box.

| Forgot You                    | Forgot Your Username ? |       |  |  |  |
|-------------------------------|------------------------|-------|--|--|--|
| First*                        | Middle Initial         | Last* |  |  |  |
| Jenny<br>Email Address*       | Middle Initial         | Test  |  |  |  |
| jennytest@cfi.or              | rg                     |       |  |  |  |
| RECOVER U<br>What is the name | SERNAME                |       |  |  |  |
| Spot                          |                        |       |  |  |  |
| JET USERN                     | AME                    |       |  |  |  |
| Your username                 | e is jennytest         |       |  |  |  |

## **Resetting Password:**

1. In Sign In area, click FORGOT USERNAME / PASSWORD:

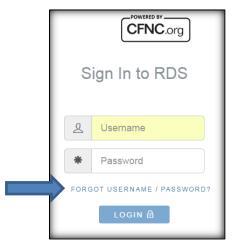

2. Under *Forgot Your Password*, fill out USERNAME and EMAIL ADDRESS; then click <u>RESET PASSWORD</u>:

| Forgot Your Username ? |                               |       | Forgot | Forgot your Password ?           |  |  |
|------------------------|-------------------------------|-------|--------|----------------------------------|--|--|
| First*                 | Middle Initial Middle Initial | Last* |        | Username*<br>Enter your Username |  |  |
| Email Address*         | Address                       |       |        | Email Address * Enter your Email |  |  |
| RECOVER US             | BERNAME                       |       |        | RESET PASSWORD                   |  |  |

3. Answer security question, type NEW PASSWORD, confirm PASSWORD, then click <u>RESET PASSWORD</u>:

| Forgot your Password ? |                                           |  |  |  |
|------------------------|-------------------------------------------|--|--|--|
|                        | Username*<br>jennytest                    |  |  |  |
|                        | Email Address *                           |  |  |  |
|                        | RESET PASSWORD                            |  |  |  |
|                        | What is the name of your first pet?* Spot |  |  |  |
|                        | New Password*                             |  |  |  |
|                        | strong                                    |  |  |  |
|                        | RESET YOUR PASSWORD                       |  |  |  |